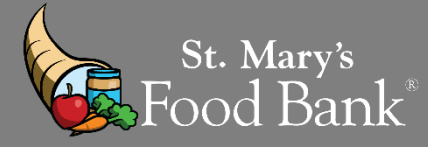

# **HOW TO - CSFP "ACTIVATE" CLIENTS FROM "WAITLIST" IN CSFP PROGRAM**

- Your organization has a specific caseload # assigned to your agency. Your "active" clients in Link2Feed should be the same number as your "caseload #". If you do not know your caseload #, please contact your St. Mary'sRepresentative
- If you have room in your caseload to move some "Waiting List" clients to your "Active" list, this document will show you the step- by-step way to pick which clients get to be active first per Arizona Department of Economic Policies and Procedures.

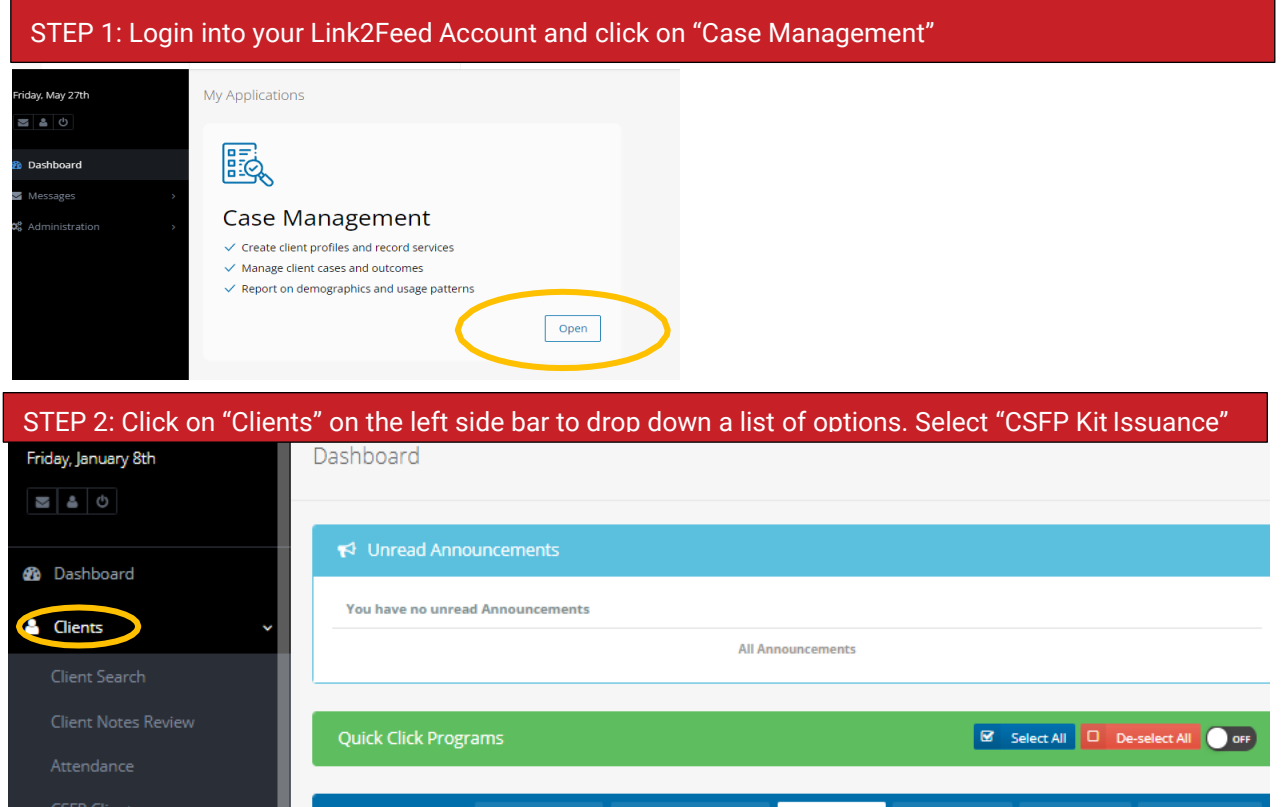

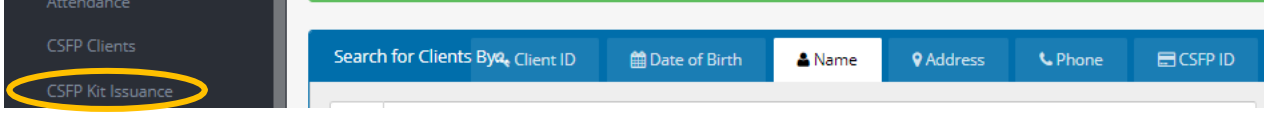

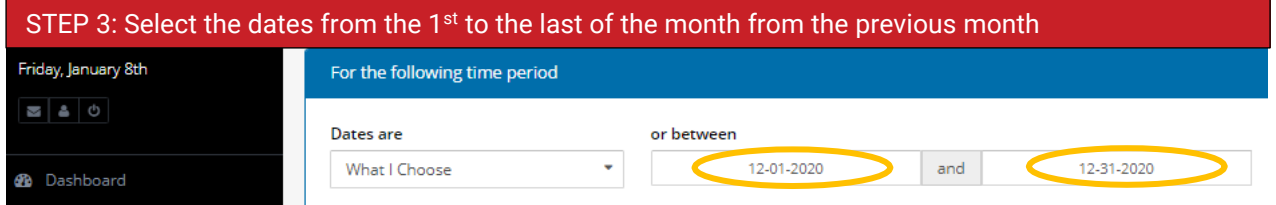

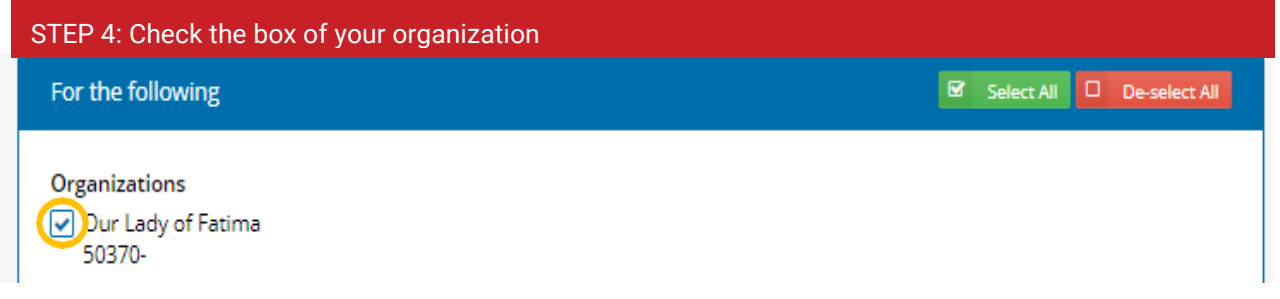

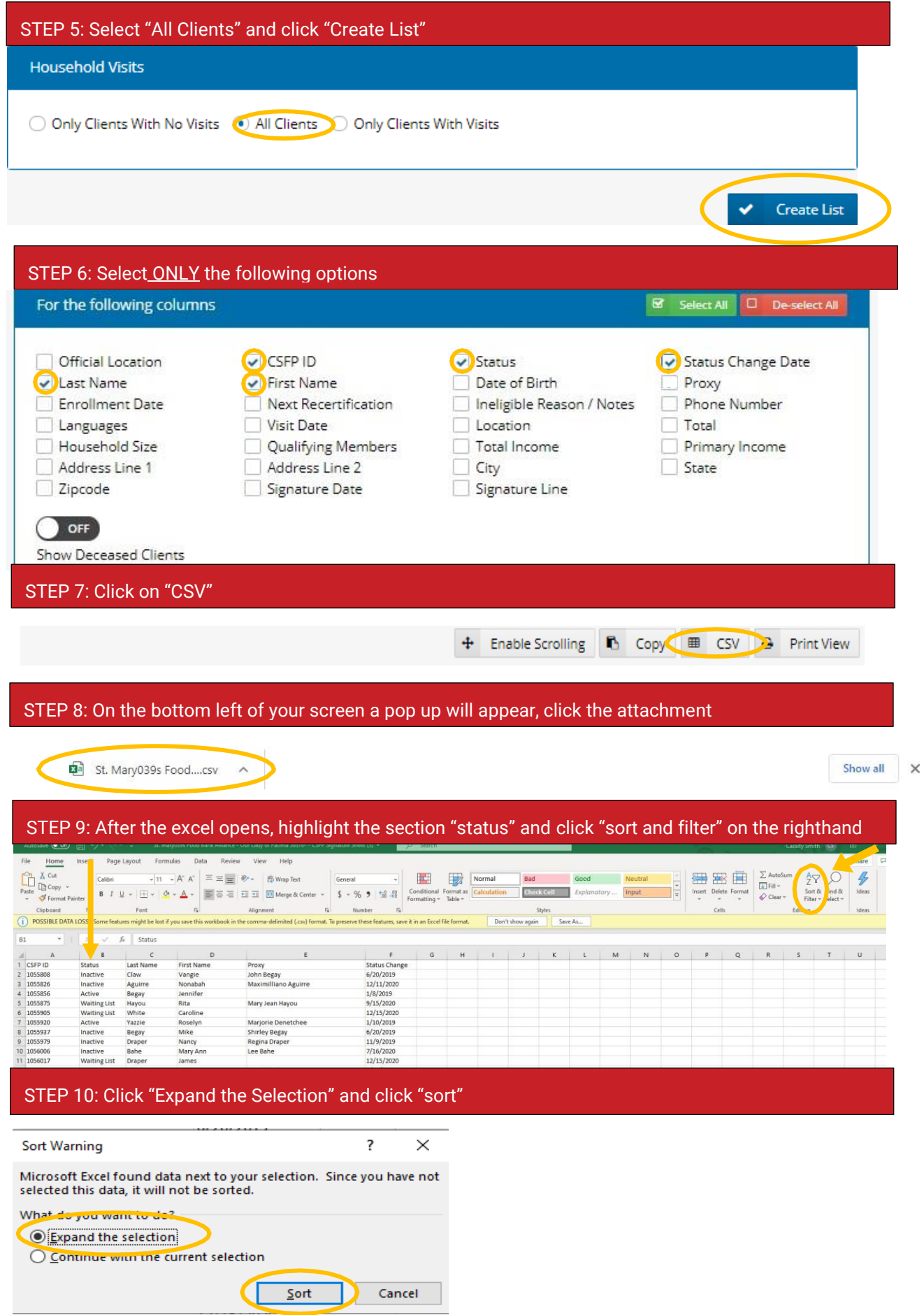

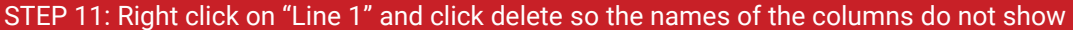

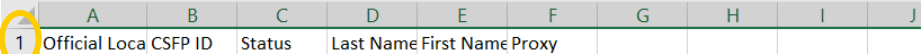

STEP 12: Your "Active" clients should be the first group showing. Highlight ALL "Active" clients. Look at the number next to the last "Active" clients name - that is how many "Active" clients you have

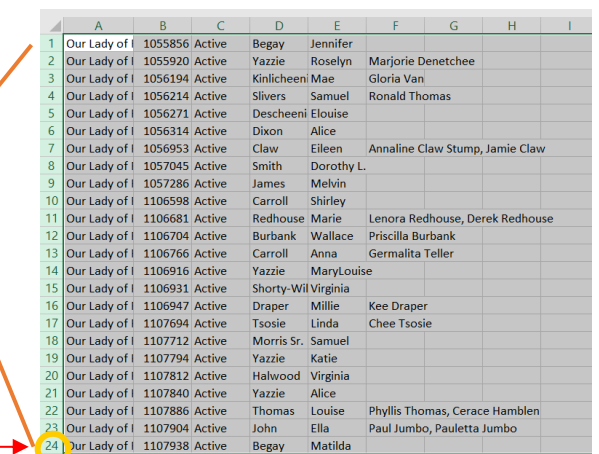

STEP 13: Now that you have your # of current "Active" clients, follow this to know how many clients you can now ACTIVATE into the program:

> (Caseload  $#$ ) minus (Active  $#$ ) = Clients to Activate Reminder: If you don't know your caseload #, please call your St. Mary's Rep

# \*\*\*EXAMPLE: \*\*\* CASELOAD #: 30 PPL CURRENT ACTIVE CLIENT #: 24 PPL

### AMOUNT OF CLIENTS TO ACTIVATE: 6 PPL

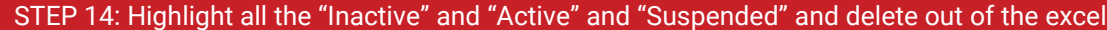

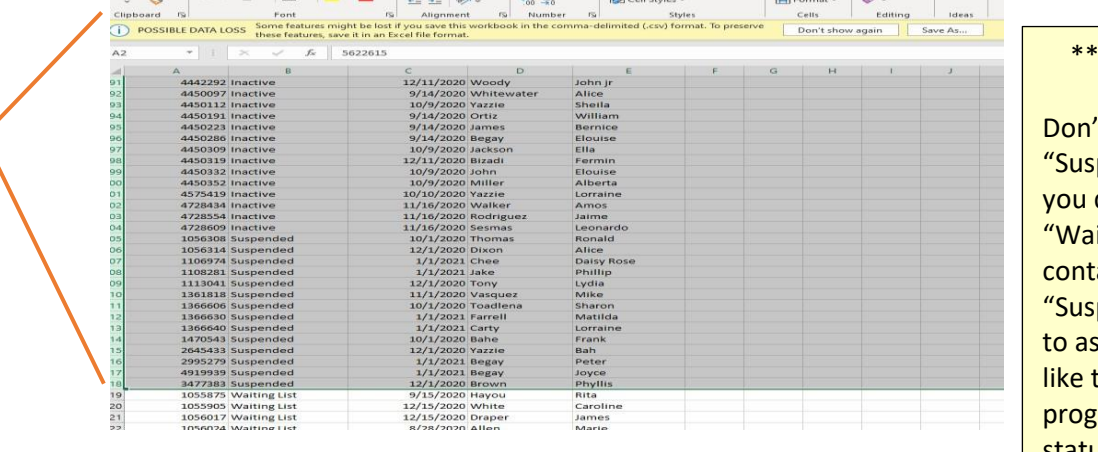

#### \*\*\*OPTIONAL\*\*\*

't delete your pended" clients if do not have a itlist". You can act your pended" clients k if they would to stay in the ram. Change status to "closed" if they say no.

### STEP 15: The only status showing should be "Waiting List". Highlight the "Status Date Change" and click "Sort and Filter" – Select "Sort Oldest to Newest"

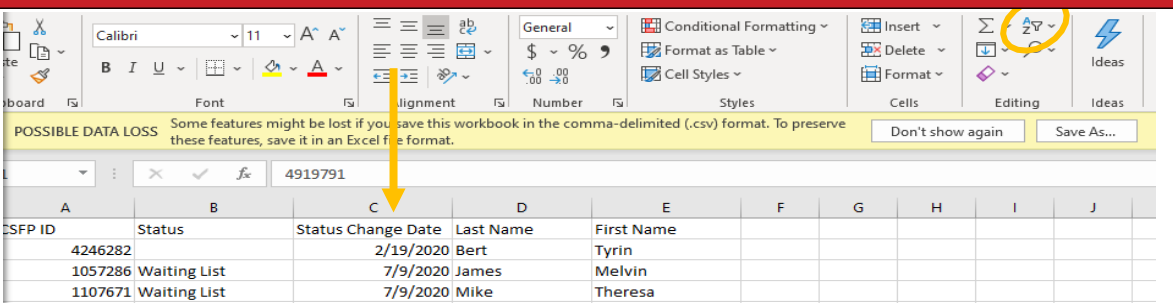

#### STEP 16: Click "Expand the selection" and click "Sort"

Sort Warning  $\overline{\mathbf{?}}$  $\times$ Microsoft Excel found data next to your selection. Since you have not selected this data, it will not be sorted. What do you want to do? **O Expand the selection** O continue with the current selection  $\overline{\mathsf{Sort}}$ Cancel r

STEP 17: Depending on the amount of clients you can move to your "Active" case load, you will select the first few names on the list. These names should have been on the "Waitlist" the longest – therefore they get first right to becoming the next "Active" clients. Delete all other names out of excel.

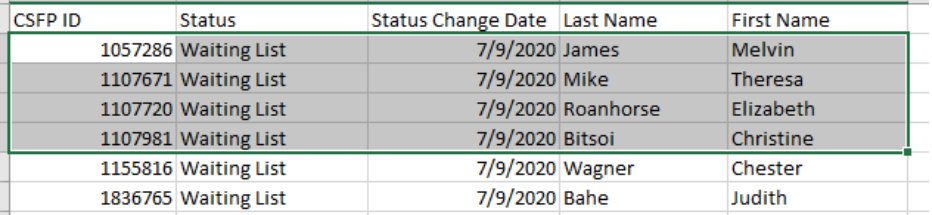

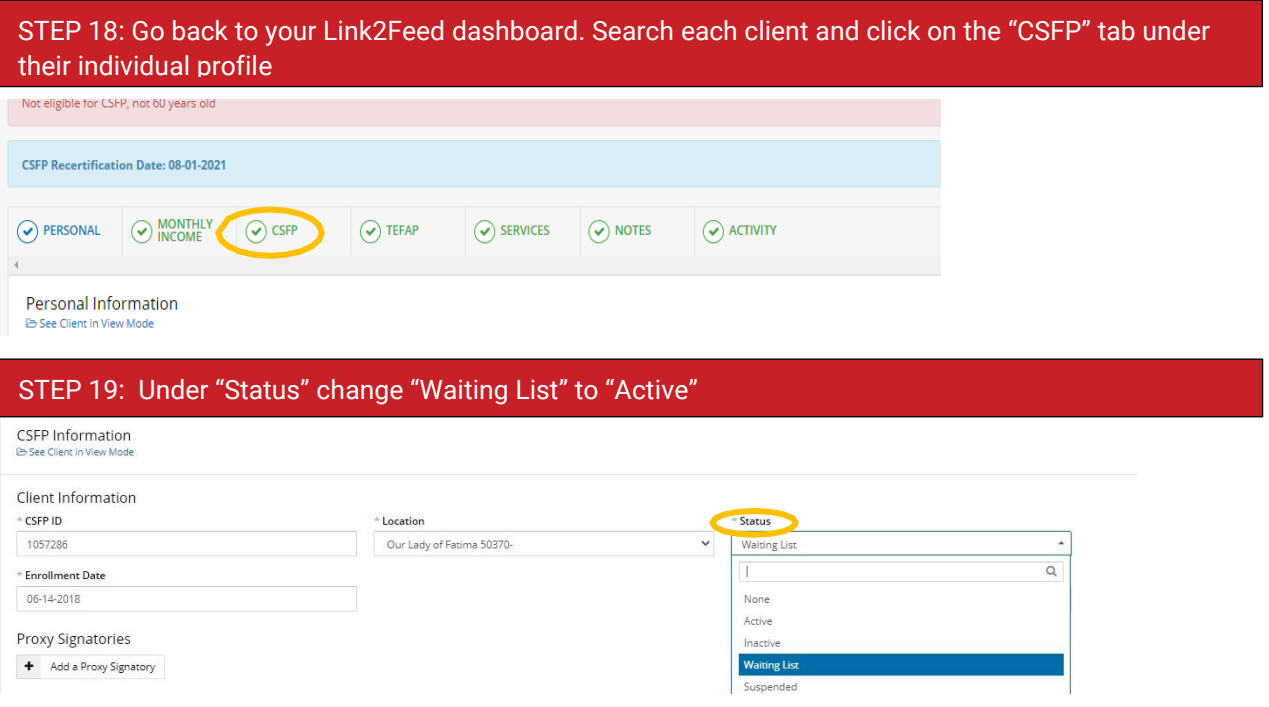

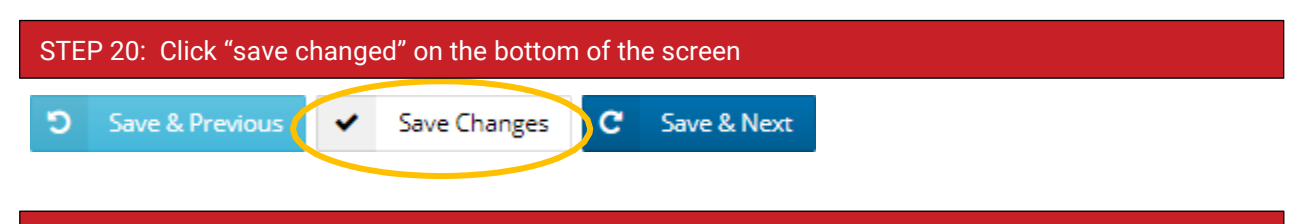

STEP 21: It is required by DES to provide the "Waitlist" to "Active" client(s) with the following forms:

- A. HRP-1039A & HRP-1041A & Issue YELLOW CARD
- B. To find a copy of these forms please visit the Toolkit portal or the DES website: <https://des.az.gov/documents-center>
- C. Request more yellow cards from St. Mary's Food Bank or DES

## **HRP-1039A**

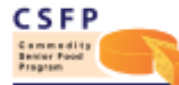

ARIZONA DEPARTMENT OF ECONOMIC SECURITY Division of Community Assistance and Development (DCAD) Coordinated Hunger Relief Program

HRP-1039A FORENG (7-22)

#### **COMMODITY SENIOR FOOD PROGRAM (CSFP)** PARTICIPANT RIGHTS AND OBLIGATIONS

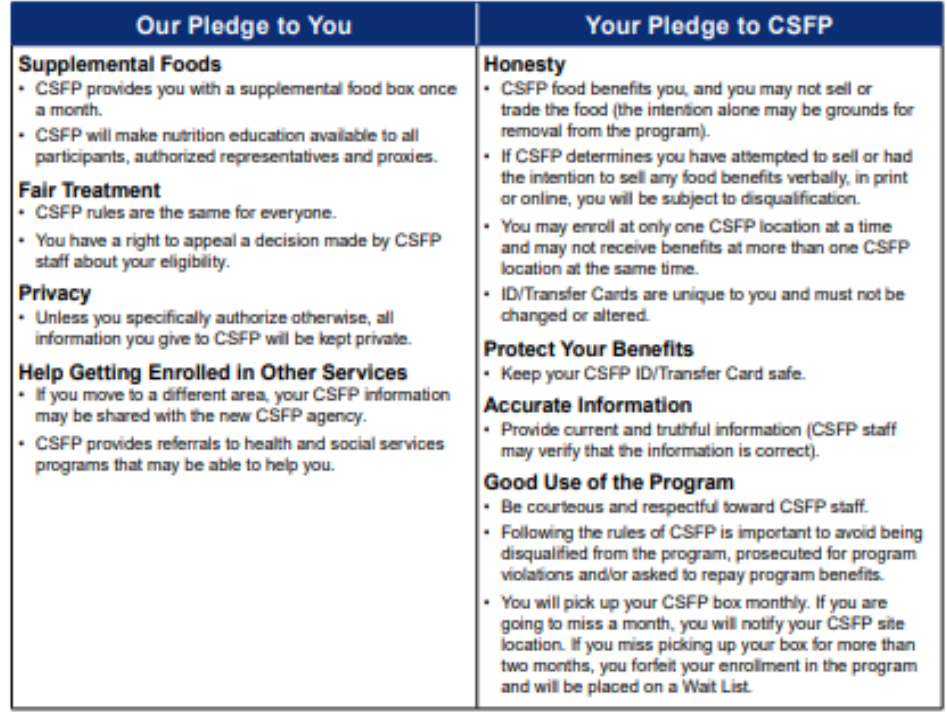

### **HRP-1041A**

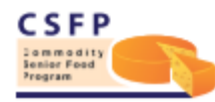

ARIZONA DEPARTMENT OF ECONOMIC SECURITY Division of Aging and Adult Services (DAAS) Coordinated Hunger Relief Program

HRP-1041A FORPDF (8-17)

### **COMMODITY SENIOR FOOD PROGRAM (CSFP) WAITING LIST ENROLLMENT NOTIFICATION**

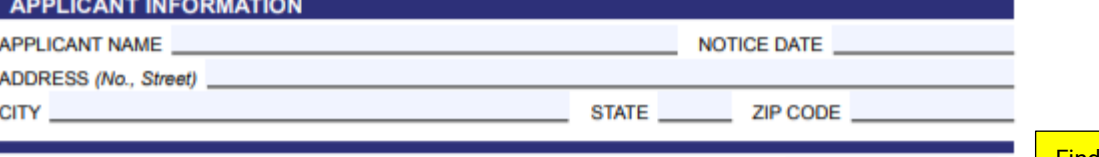

You were placed on a waiting list for the Arizona Commodity Senior Food Program (CSFP) on

At that time, we were not able to enroll you in the program. This letter is to inform you that it may now be possible for you to be enrolled and begin receiving program benefits.

If you are still interested in participating in CSFP, you must contact the closest Distribution Site in your area to be screened for eligibility.

The requirements for this program specify that you must be at least 60 years of age, present acceptable identification, verify your address and meet Federal income guidelines. Gross household income includes, but is not limited to, the following:

- Earned income from employment or self-employment, such as salary, hourly wages, commissions or fees;
- Unemployment insurance compensation;
- · Social Security Administration benefits, including Supplemental Security Income;
- · Government civilian employee and military retirement, pension, or veteran's payments;
- Private pension and retirement payments; and
- cash contributions (i.e. gift funds) received from persons not in the household

**Please call** to schedule an appointment or for more information about this notice. Put your agency's ts law and U.S. Department of Agriculture (USDA) civil rights regulations and policies, In acc **contact** the U d employees, and institutions participating in or administering USDA programs are on race, color, national origin, sex, disability, age, or reprisal or retaliation for prior civil prohib information here ivity conducted or funded by USDA. Persons with disabilities who require alternative rights means of communication for program information (e.g. Braille, large print, audiotape, American Sign Language, etc.), should contact the Agency (State or local) where they applied for benefits. Individuals who are deaf, hard of hearing or have speech

### **VERY IMPORTANT:**

- Do NOT move your clients from "Waiting List" to "Active" until the DAY OF your CSFP distribution. We recommend doing this BEFORE the start of the event so you can run an "Attendance List" that is most current
- When you move a client from "Waiting List" to "Active" you have **24 HOURS** to issue them a CSFP box or the client'sprofile will automatically default back to "Waiting List" – It will NOT alert you of this in the system

PLEASE CONTACT YOUR ST. MARY'S REPRESENTATIVE IF YOU HAVE QUESTIONS OR WANT TO INCREASE OR DECREASE YOUR CASELOAD # OF CSFP CLIENTS

Find "last status change date" under CSFP tab under client's profile